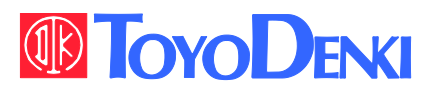

# **VF66**

### TOYO INTELLIGENT INVERTER

### $CC66-Z$

**Communication Protocol** 

**Manual** 

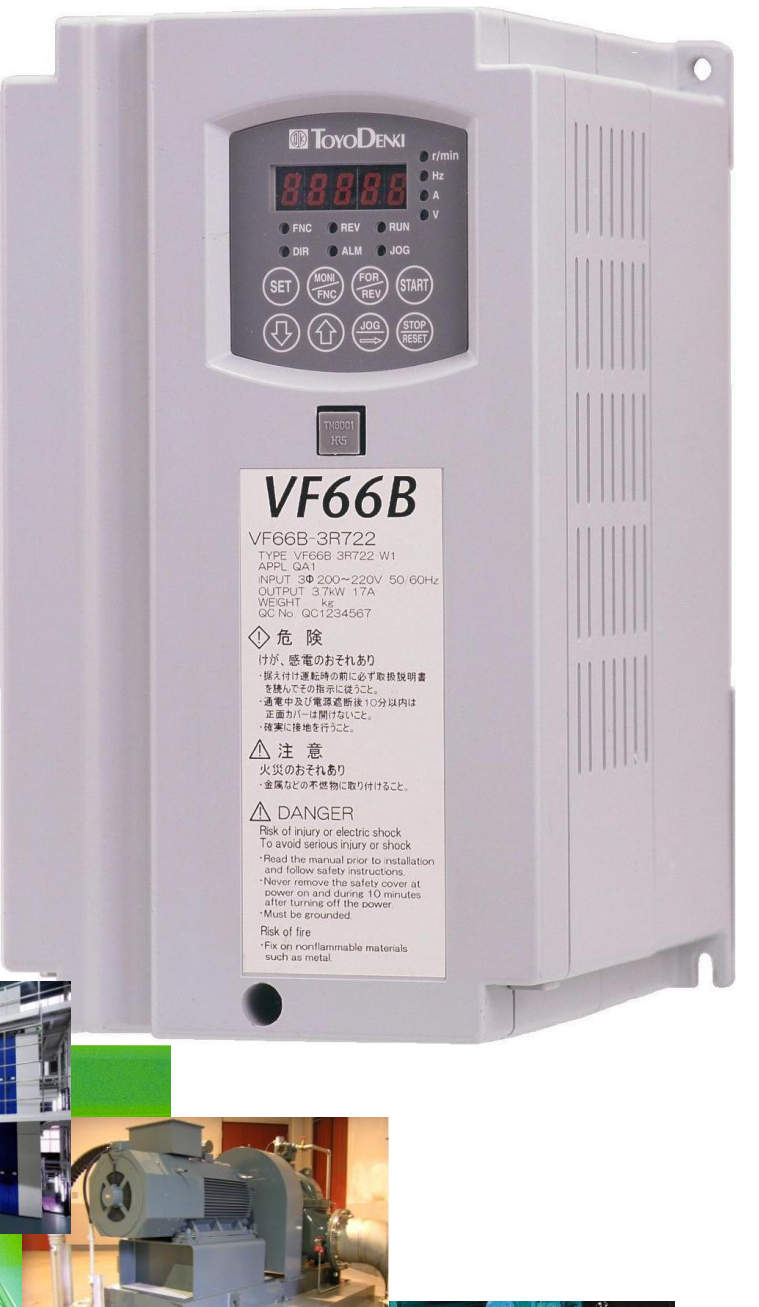

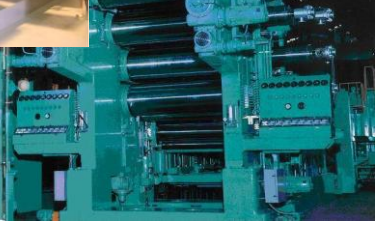

### **Foreword**

Thank you for choosing Optional Circuit Board for Toyo inverter product. This protocol instruction manual contains information regarding the CC66-Z Optional Circuit Board for the VF66B Inverter. For correct use, please carefully read this instruction manual prior to using the CC66-Z.

This manual covers CC-Link communication functions of CC66-Z. Please refer to a "CC66-Z Operations manual" for the terminal block function of a CC66-Z PC board, the wiring method, a setup of a switch, and a setup of VF66B inverter.

In order to accommodate the many special functions to a wide variety of applications in addition to the basic inverter functions, please thoroughly read the VF66B inverter manual as well as any other applicable specialized instruction manuals.

The communication specification of CC66-Z corresponds to CC-Link Ver1.1 and CC-Link Ver2.0.

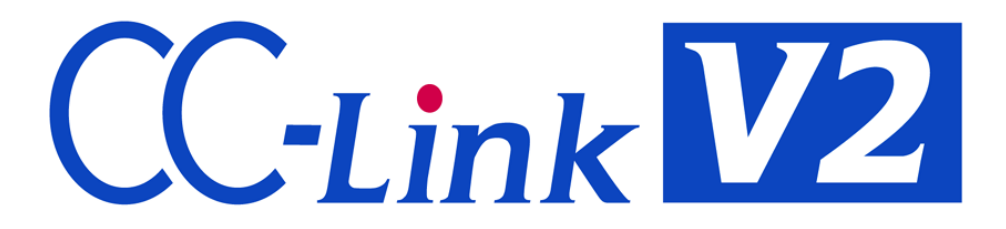

### **Please read before use**

#### **For Safety**

Before installing, operating, maintaining and inspecting CC66-Z option, please read this manual and all other appendices thoroughly in order to get familiarize with the feature of this option, safety information and correct handling. For safe operation, be sure to also thoroughly read the VF66B inverter operating manual. In this instruction manual, the safety instructions are classified in to two levels: DANGER and CAUTION.

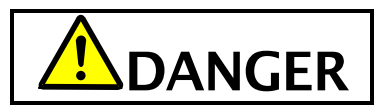

Indicates a hazardous situation which may result in death or serious injury if it is handled improperly.

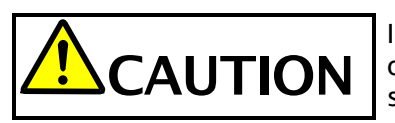

Indicates a hazardous situation which may result in moderate or minor injury or only in property damage if it is handled improperly. However, such a situation may lead to serious consequences depending on circumstances.

# **SCAUTION** [Installation]

- Do not use optional circuit board if you discover damage or deformation during unpacking. Doing so may cause optional circuit board failure or malfunction.
- Do not place any flammable materials near the optional circuit board. Doing so may cause a fire.
- Do not allow the optional circuit board to drop, fall over or sustain severe impacts. Doing so may cause optional circuit board failure or damage.
- Do not install or operate the optional circuit board if it is damaged or has any of its parts missing. Doing so may lead to personal injury.

# DANGER [Wiring]

- Before wiring, make sure the power is OFF.  $\bullet$ Failure to do so may cause an electric shock or fire.
- Wait more than 10 minutes after turning the power OFF before opening the unit case lid. Failure to do so may cause an electric shock or fire.
- Make sure that the unit is correctly earthed. Failure to do so may cause an electric shock or fire.
- Wiring must be done by skilled technicians. Failure to do so may cause an electric shock or fire.
- Wire the unit after it is installed. Failure to do so may cause an electric shock or fire.

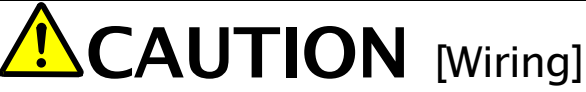

Make sure that communication cables and connectors are properly installed and locked in place. Failure to do so may cause optional circuit board failure or malfunction.

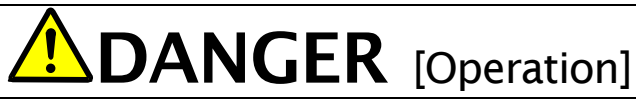

- Turn the power ON after fitting the inverter front cover Do not remove the cover while the power is ON. Failure to do so may cause an electric shock.
- Do not operate any switch with wet hands. Failure to do so may cause an electric shock.
- Do not touch the inverter terminals while the power is ON, even if the inverter is in the idle state. Failure to do so may cause an electric shock.
- If the alarm is reset while the operation signal kept input, the inverter will suddenly restart. Reset the alarm after making sure that the operation signal is OFF. Failure to do so may lead to personal injury.
- The inverter can be set to operate in a wide range of speed. Operate the inverter after sufficiently checking the allowable range of the motor and equipment. Failure to do so may cause personal injury, equipment failure or damage.

**CAUTION** [Operation]

The inverter radiating fin and the radiating resistance are hot. Do not touch them. Failure to follow this warning may cause burns.

# $^{\prime\prime}$  DANGER [Maintenance, inspection and parts replacement]

- Always turn the power OFF before inspecting the inverter. Failure to do so may cause an electric shock, personal injury or fire.
- Unauthorized persons shall not perform maintenance, inspection or parts replacement. Use insulated tools for maintenance and inspection. Failure to do so may cause electric shock or personal injury.

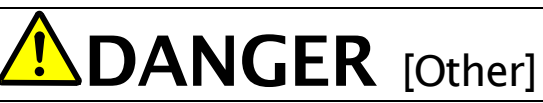

Never modify the unit.  $\bullet$ Doing so may cause electric shock or personal injury.

# **AUTION** [General precautions]

Some illustrations given in this manual show the inverter from which the covers or safety shields have been removed to illustrate the details. Before operating the inverter, reinstall the covers and shields to their original positions and the inverter according to this manual.

These safety precautions and specifications stated in this manual are subject to change without notice.

### **Table of contents**

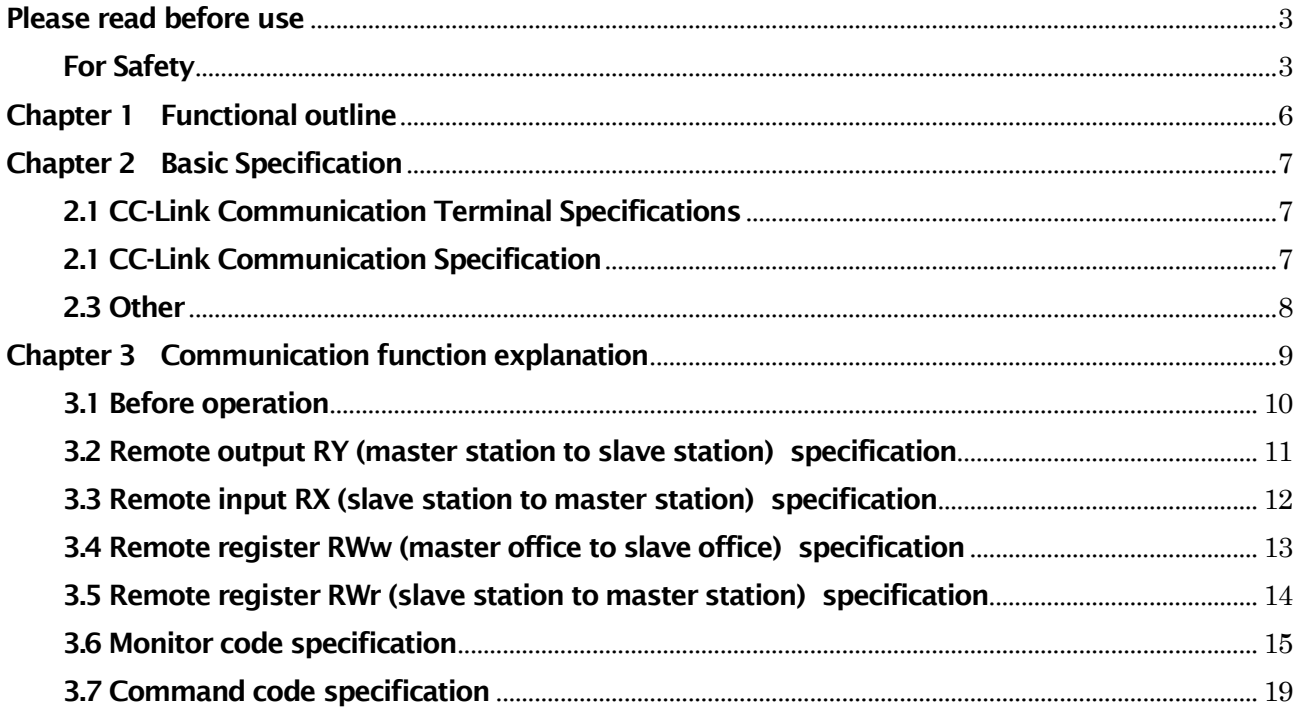

### **Chapter 1 Functional outline**

CC66-Z is remote device station apparatus corresponding to CC-Link Ver.2.0. CC66-Z is used connecting with the PC board (VFC66-Z) in a VF66B inverter. CC66-Z is equipped with an analog input/output function, multifunction input/output function, and PG input/output function other than extended cyclic transmission and the cable length relief between stations as CC-LinkVer.2.0 function.

CC-Link is the communication specification of the high-speed FA network developed in Japan, and realizes the data communication network corresponding to a multi vendor.

By CC-Link communication function of CC66-Z, operation commads, speed commads, torque commads, etc. are inputted into a VF66B inverter, or a monitor can do the operational status and the protection state of an inverter, current, voltage, etc. Moreover, the setting data of an inverter read-out/rewrites and read-out of trace back data, read-out of a protection history, and read-out of monitor data can be performed. Refer to a "CC66-Z communications protocol description" for CC-Link communication function. Moreover, it can be used as an input/output signal of the built-in PLC function of VF66B inverter. Refer to the description of VF66 PCTool for a built-in PLC function.

In order to reduce an environmental impact, CC66-Z is designed so that the content of a lead, mercury, cadmium, hexavalent chrome, PBB, and PBDE may be based on the RoHS instructions which EU defined.

# **CAUTION** [Safety precautions]

Carefully read the instruction manual before use, and use the inverter correctly.

Our inverter and optional circuit board are not designed or manufactured for the purpose of use in life-support machines or systems.

If you intend to use the product stated in this document for special purposes, such as passenger cars, medical devices, aerospace devices, nuclear energy controls and submarine relaying machines or systems, consult our sales department.

This product is manufactured under strict quality control. However, if it is used in critical equipment in which inverter and optional circuit board failure may result in death or serious damage, provide safeguard to avoid serious accidents.

If you wish to use this inverter with loads other than three-phase AC traction, please contact us.

To use this product, electrical work is necessary. The electrical work must be done by qualified expert.

### **Chapter 2 Basic Specification**

#### 2.1 CC-Link Communication Terminal Specifications

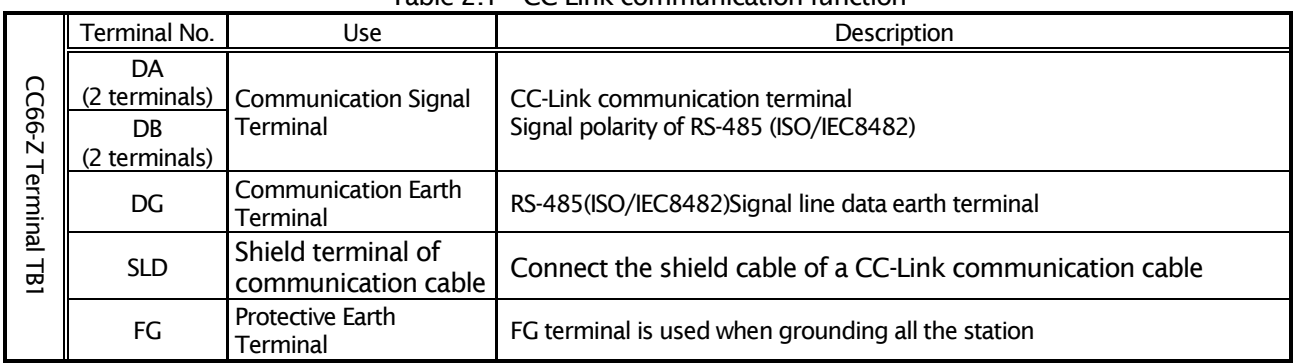

#### Table 2.1 CC-Link communication function

#### 2.1 CC-Link Communication Specification

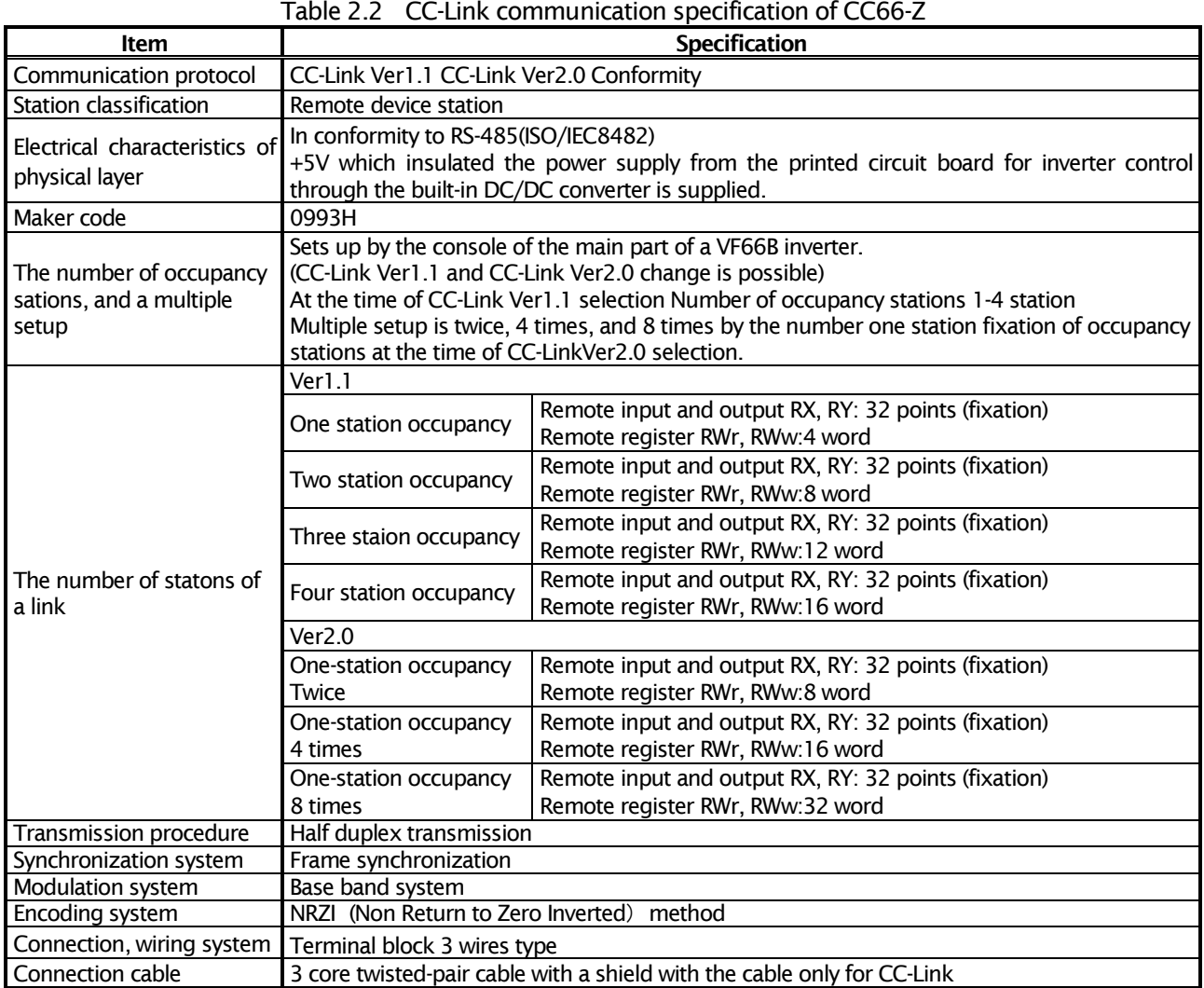

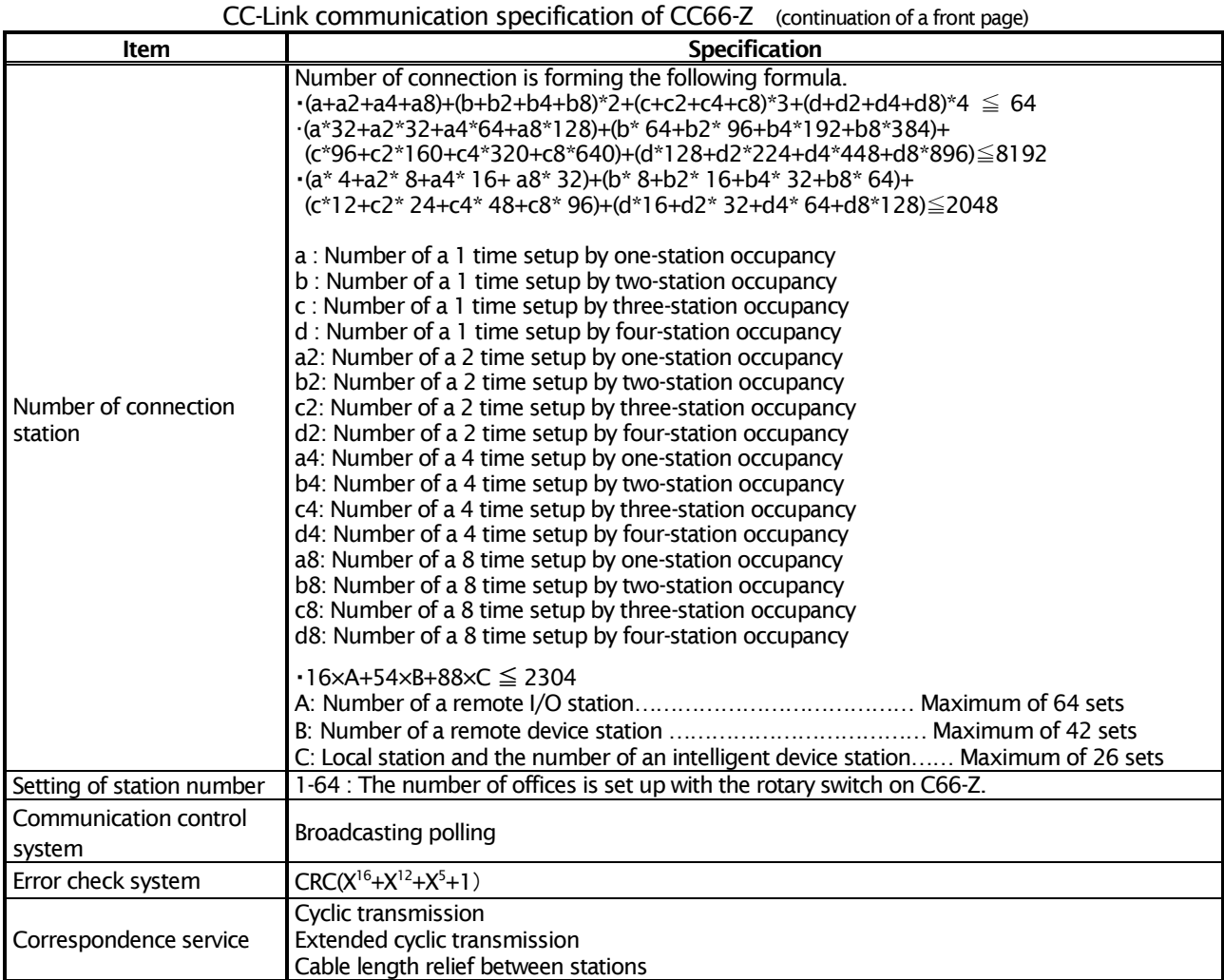

#### 2.3 Other

Please refer to a "CC66-Z Operation manual" for specifications, such as other terminal stands.

# **DANGER** [Wiring]

Before wiring, make sure the power is OFF.  $\bullet$ Failure to do so may cause an electric shock or a fire.

#### **CAUTION** [Wiring]

G terminal, G terminal, and G2 terminal are not connected to a grounding by any means.  $\overline{\bullet}$ Doing so may cause equipment failure or damage.

Never connect or allow contact between the PS and G terminals. Doing so may cause equipment failure or damage.

# **AUTION** [Change of sw3]

Change of sw3 is performed by certainly turning off the inverter.  $\bullet$ Failure to do so may cause an electric shock, personal injury, equipment failure or malfunction.

### **Chapter 3 Communication function explanation**

By CC-Link communication function of CC66-Z, operation commads, speed commads, torque commads, etc. are inputted into a VF66B inverter, or a monitor can do the operational status and the protection state of an inverter, current, voltage, etc. Moreover, the setting data of an inverter read-out/rewrites and read-out of trace back data, read-out of a protection history, and read-out of monitor data can be performed. Refer to a "CC66-Z communications protocol description" for CC-Link communication function. Moreover, it can be used as an input/output signal of the built-in PLC function of VF66B inverter. Refer to the description of VF66 PCTool for a built-in PLC function.

Refer to a "CC66-Z instructions manual" for the connection method of the CC-Link transmission line to the terminal stand on a CC66-Z board.

In order to communicate with a CC-Link master station, it is necessary to set the setting parameter of the main part of VF66B inverter shown in the following table. "CC66-Z instructions manual", the instructions manual of the main part of VF66B inverter, and the instructions manual of the master office to be used are also referred to collectively.

As expression which shows the direction of the CC-Link communication in this chapter, an "input" shows the direction inputted into a master station from CC66-Z, and shows that an "output" is a direction outputted to CC66-Z from a master station. However, it does not correspond in the explanation about a built-in PLC function and a multifunction input/output function.

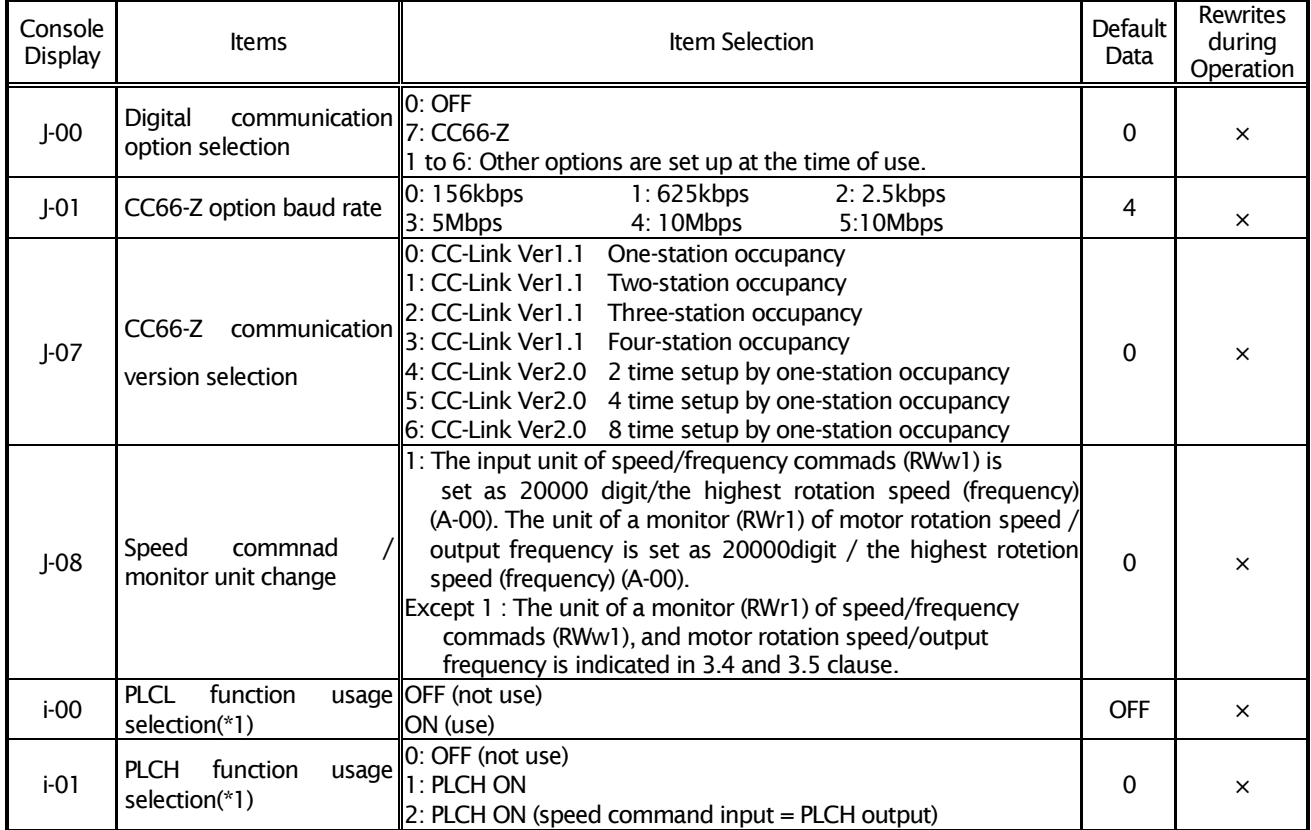

#### Table 3.1 CC-Link communication-related setup

\*When these setup is changed, please once turn OFF the power supply of an inverter and switch on a power supply again.

(\*1) When using speed commads, frequency commads, or torque commads by communication of CC66-Z, i00010 and i00011 are not used as an input register of a built-in PLC function.

# **CAUTION**

- In the option error in the state where  $BBBB$  is displayed on the inverter console, it is checked again whether the VF66B inverter is correctly equipped with CC66-Z.
- Once communication with a master office and CC66-Z is established, if communication breaks off for a fixed period according to a certain trouble, it will become a communication timeout error (state where **BBBBB** is displayed on the inverter console). Please check again that VF66 inverter is correctly equipped with CC66-Z.

#### 3.1 Before operation

In order to validate the various commads by the communication to a VF66B inverter, it is necessary to set correctly the inverter setting parameter shown in the following table. In order to validate an operation control signal, the forward operation terminal "ST-F" of terminal block TB1 of control board VFC66-Z of a VF66B inverter is turned ON. For details, refer to the instructions manual of the main part of VF66 inverter.

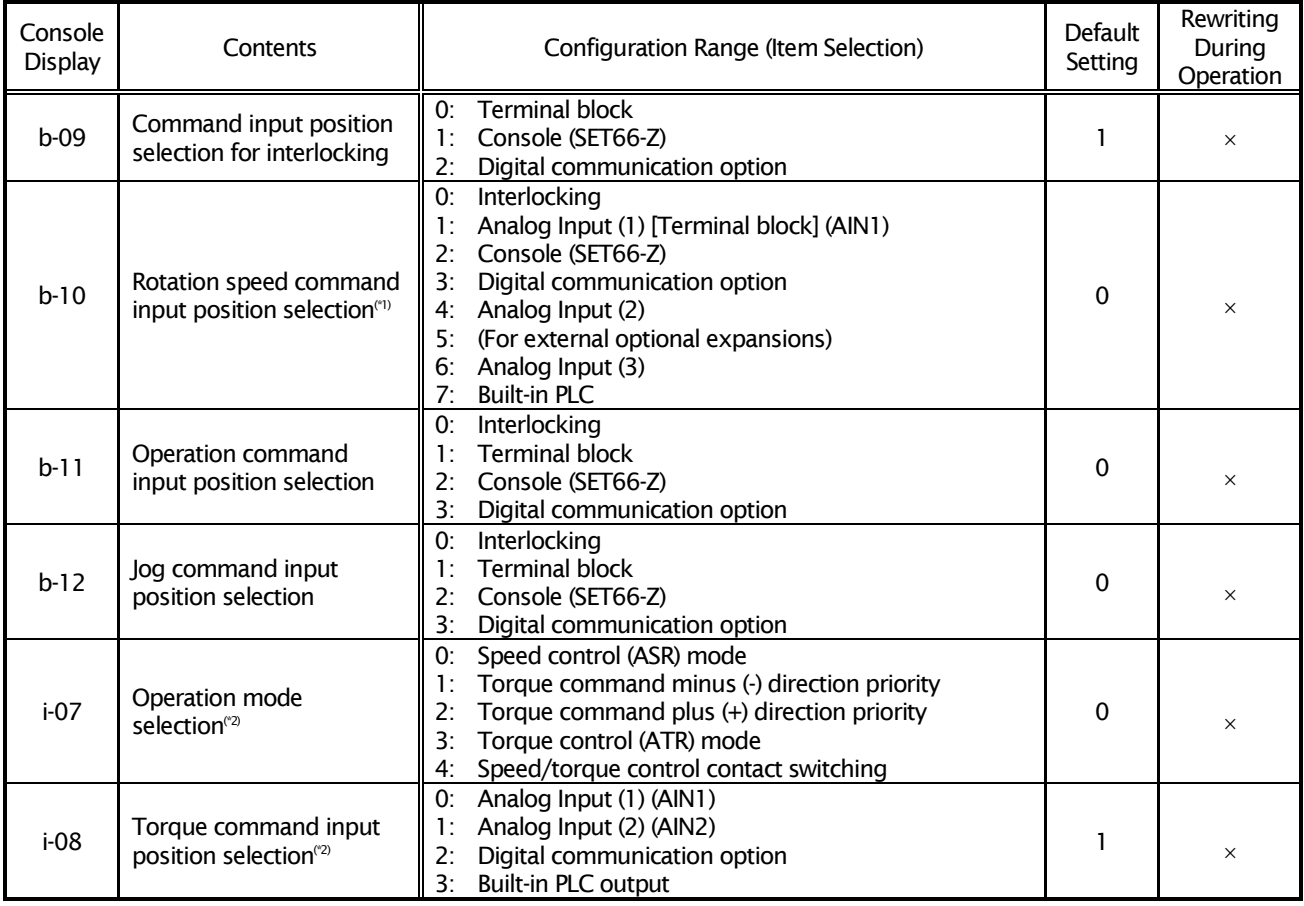

#### Table 3.2 Input Position Selection Settings for Various Commands

(\*1) If the inverter is in V/f mode, this becomes "Frequency command input position selection".

When input place selection of rotation speed commands is a digital communication option (when b-09=2 and b-10=0, or when you are b-10=3), please do not use i00010 as an input register of a built-in PLC function.

(\*2) If the inverter is in V/f mode, this is disabled.

In the case of input place selection i-08=2 (digital communication option) of torque commands, please do not use i00011 as an input register of a built-in PLCH function.

#### 3.2 Remote output RY (master station to slave station) specification

The remote output specification of CC66-Z is shown below. Remote output specification is common to either the number of occupancy station is CC-Link ver1 of 1-4 or the number of occupancy station is CC-Link ver2 of twice to 8 times, and mark are 32-point fixation in it.

| Device                   | Signal name                                                        | PLCL function OFF                                                                                                    | PLCL function<br>ON                                                                                 |                  |
|--------------------------|--------------------------------------------------------------------|----------------------------------------------------------------------------------------------------|----------------------------------------------------------------------------------------------------|------------------|
| No. (*1)                 |                                                                    | Contents                                                                                                    | Remark                                                                                              | Contents         |
| RY <sub>0</sub>          | Forward<br>command                                                 | rotation ON: Motor operated by forward.<br>Jog operation if RY2 is ON simultaneously<br>OFF: Motor stop if it is the reverse command OFF                                                                                                    | If forward command and Invalid<br>reverse command are ON<br>simultaneously, motor will              |                  |
| RY1                      | Reverse<br>command                                                 | rotation ON: Reverse command ON<br>OFF: Reverse command OFF                                                                                                    | stop.                                                                                               |                  |
| RY <sub>2</sub>          | Jogging<br>selection                                               | operation ON: Jogging operation select<br>RY0+RY2 simultaneous ON:Forward jog operation<br>RY1+RY2 simultaneous ON:Reverse jog operation                                                                                                    | Refer<br>VF66B<br>to<br>inverter<br>instructions manual for initial<br>excitation<br>command,<br>DC |                  |
| RY3                      | Initial excitation                                                 | ON: Initial excitation command                                                                                                    | breke command, and reset of                                                                         |                  |
| RY4                      | DC brake command                                                   | ON: DC brake command                                                                                                    | protection command.                                                                                 |                  |
| RY <sub>5</sub>          | Reset command                                                      | ON: Reset of protection state                                                                                                    |                                                                                                    |                  |
| RY <sub>6</sub>          | System reservation                                                 |                                                                                                    |                                                                                                    |                  |
| RY7                      | System reservation                                                 |                                                                                                    |                                                                                                    |                  |
| RY8                      | System reservation                                                 |                                                                                                    |                                                                                                    |                  |
| RY9                      | Operation stop                                                     | Not based on a setup of RY0, RY1, and RY2, but<br>an inverter stops operation. Refer to the VF66B<br>inverter instructions manual for a setup in<br>operation stop mode.                                                                                                    |                                                                                                    |                  |
| <b>RYA</b>               | System reservation                                                 |                                                                                                    |                                                                                                    | Same as the left |
| <b>RYB</b><br>$(*2, *4)$ | Effective in torque<br>command                                     | The torque commands set as remote register In the case of i-08=2 and<br>RWw4 become effective when RYB is ON, and RXB ii-07!=0, it is effective. In<br>turns them on in the meantime. The renewal of detail, refer to VF66B inverter<br>RWw4 is effective between ON of RYB. In the case instructions manual<br>of J-07=0, RWw is invalid.                                                                            |                                                                                                    | Same as the left |
| <b>RYC</b>               | Monitor command                                                    | The monitor value 1 to 24 corresponding to the<br>monitor code 1 to 24 is transmitted to Master<br>station when RYC is ON, and RXC turns on in the<br>meantime. The monitor value 1-24 is updated<br>between ON of RYC. If RYC is OFF, RXC will serve<br>as OFF.                                                                                                    |                                                                                                    | Same as the left |
| <b>RYD</b><br>$(*3, *4)$ | Speed command is<br>effective/Frequency<br>command is<br>effective | The speed command / frequency command set When inverter mode is $V/f$<br>as remote register RWw1 become effective when mode, it becomes frequency<br>RYD is ON. RXD turns them on in the meantime. commnad, and in the case of<br>The renewal of speed command / frequency IM vector or ED vector mode,<br>command is effective between ON of RYD. If RYD it becomes speed command.<br>is OFF, RXD will serve as OFF. |                                                                                                    | Same as the left |
| <b>RYE</b>               | System reservation                                                 |                                                                                                    |                                                                                                    | Same as the left |
| <b>RYF</b><br>$(*4)$     | Command code<br>execution demand                                   | The command code (RWw2) and wirite-in data<br>(RWw3) become effective when RYF is ON, and<br>after the command is executed, RXF turns on.<br>Change of command code and write-in data is<br>received with an inverter at any time during ON of<br>RYF.                                                                                                    |                                                                                                    | Same as the left |
|                          | RY10-9 System reservation                                          |                                                                                                    |                                                                                                    | Same as the left |
| RY1A                     | Error reset                                                        | Same function as RY5                                                                                                    |                                                                                                    | Invalid          |
| RY1B<br>$\sim$ RY1F      | System reservation                                                 |                                                                                                    |                                                                                                    | Same as the left |

Table 3.3 Specification of remote input

(\*1): Device No. shows the case where Slave station is station No.1. The subsequent devices No change a setup from station No.2. In detail, refer to the manual of a master unit.

(\*3): When RYF is turned ON and speed or frequency command is set up by an command code (refre to table3.17), speed or frequency command by RYD is invalid until RYF serves as OFF.

<sup>(\*2):</sup> When RYF is turned ON and torque commands are set up by an command code (refre to table3.17), the torque commands by RYB are invalid until RYF serves as OFF.

(\*4): When using RYB, RYD, and RYF (when commad codes are 0x1001, 0x1002, 0x1050, and 0x1060), i00010 and i00011 are not used as an input register of a built-in PLC function.

#### 3.3 Remote input RX (slave station to master station) specification

The remote input specification of CC66-Z is shown below. Remote input specification is common to either the number of occupancy station is CC-Link ver1 of 1-4 or the number of occupancy station is CC-Link ver2 of twice to 8 times, and mark are 32-point fixation in it.

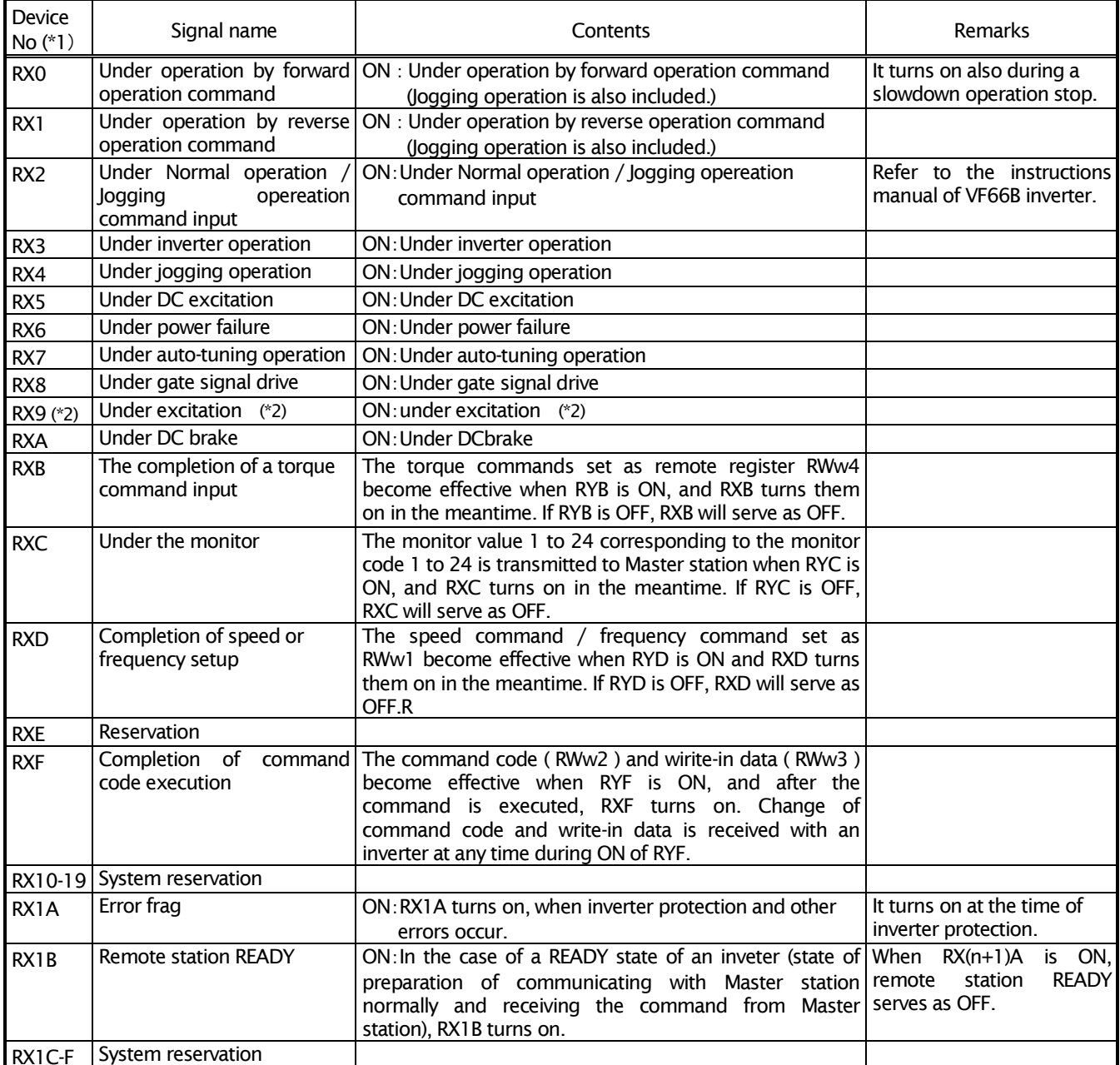

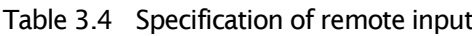

(\*1):Device No. shows the case where Slave station is station No.1. The subsequent devices No change a setup from station No.2. In detail, refer to the manual of a master unit.

(\*2): An inverter turns on RX9 besides RXA during DC brake operation.

#### 3.4 Remote register RWw (master office to slave office) specification

The remote register specification of CC66-Z is shown below.

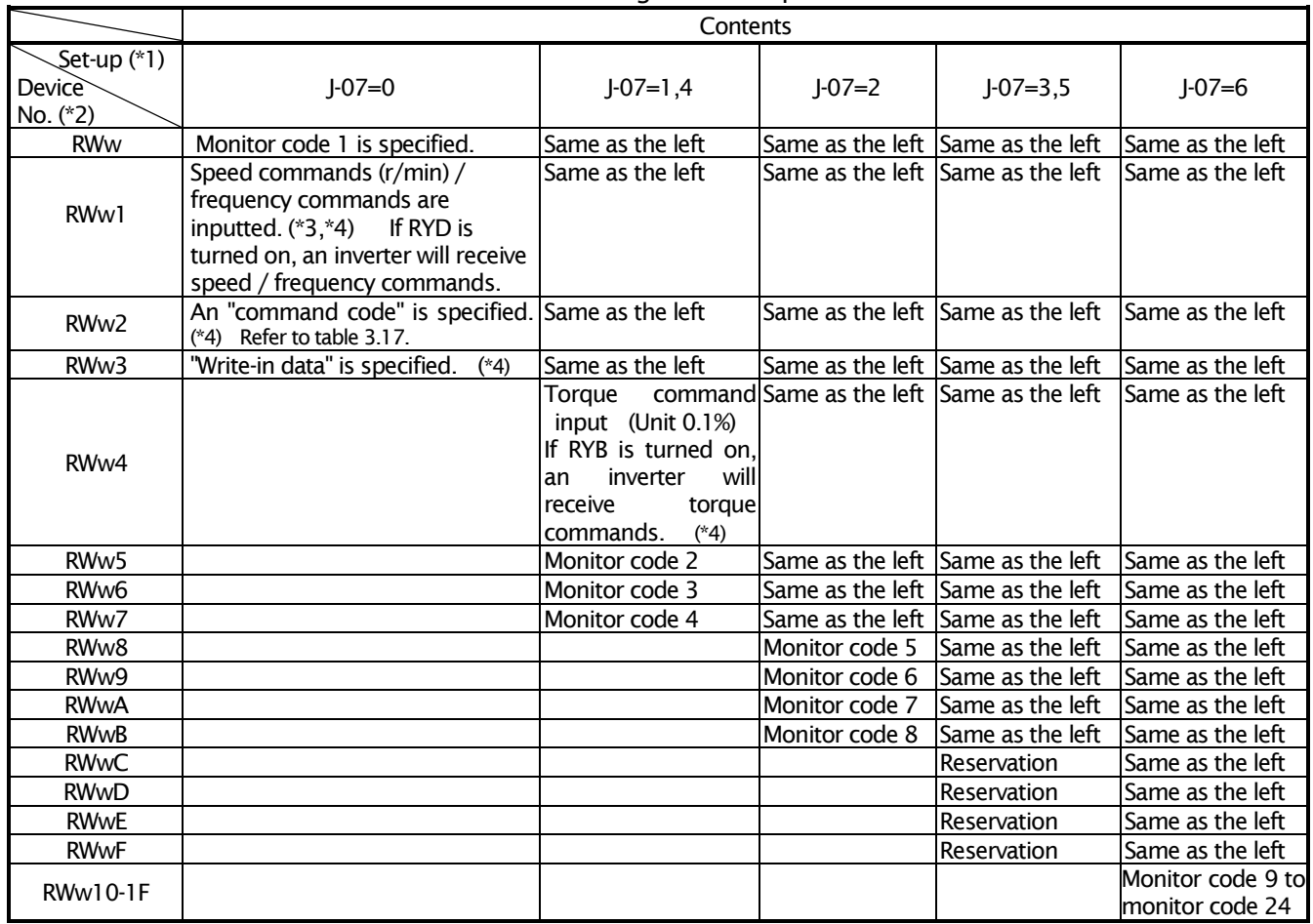

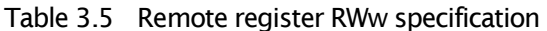

(\*1): Refer to table 3.1.

(\*2): Device No. shows the case where Slave station is station No.1. The subsequent devices No change a setup from station No.2. In detail, refer to the manual of a master unit.

(\*3): At the time of the setting parameter J-08≠1

When inverter mode is V/f mode, it becomes frequency commads, and in the case of IM vector and ED vector mode, it becomes speed commads. Moreover, in the case of V/f mode, the minimum unit of a setup is set to 0.1Hz when the highest frequency of the setting parameter A-00 is 300Hz or more, and in the case of below it, it is 0.01Hz. For the details of an inverter setup, refer to the instructions manual of a VF66B inverter. :At the time of the setting parameter J-08=1

RWw1 becomes the speed / frequency commands input by the scale of 0 to 20000 (digit) / the 0 to highest rotation speed (frequency) (A-00).

(\*4): When you input speed commads / frequency commads, or torque commads into an inverter in RWw1, 4, and an commad code (in the case of 0x1001, 0x1002, 0x1050, and 0x1060), please do not use i00010 and i00011 as an input register of a built-in PLC function.

#### 3.5 Remote register RWr (slave station to master station) specification

The remote register specification of CC66-Z is shown below.

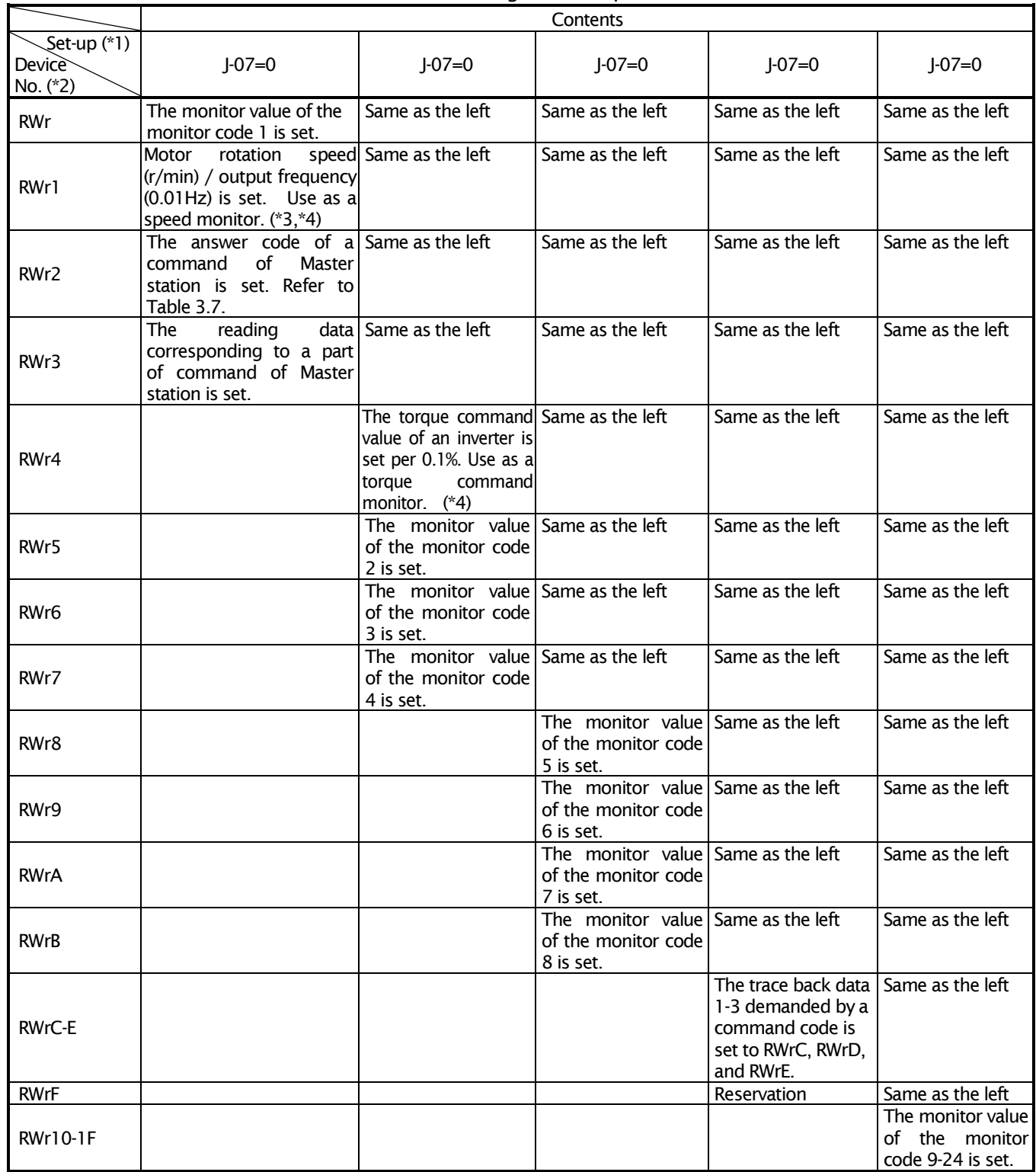

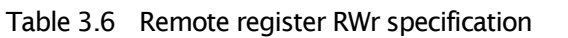

| Table 3.7 Answer code |                          |  |  |  |
|-----------------------|--------------------------|--|--|--|
| Answer code           | Contents                 |  |  |  |
| 0x0000                | Normal answer (No error) |  |  |  |
| 0x0002                | Commmand code error      |  |  |  |
| 0x0003                | Data setting error       |  |  |  |

 $(*)$ : Refer to table 3.1.

(\*2): Device No. shows the case where Slave station is station No.1. The subsequent devices No change a setup from station No.2. In detail, refer to the manual of a master unit.

(\*3): At the time of the setting parameter  $J-08\neq1$ 

When inverter mode is V/f mode, it becomes frequency commads, and in the case of IM vector and ED vector mode, it becomes speed commads. Moreover, in the case of V/f mode, the frequecy minimum unit of a setup is set to 0.1Hz when the highest frequency of the setting parameter A-00 is 300Hz or more, and in the case of below it, it is 0.01Hz. For the details of an inverter setup, refer to the instructions manual of a VF66B inverter.

:At the time of the setting parameter J-08=1

RWr1 becomes the speed / frequency monitor by the scale of 0 to 20000 (digit) / the 0 to highest rotation speed (frequency) (A-00).

(\*4): When you use RWr1 and 4 (rotetion speed / output frequency monitor, or a torque command monitor), please do not use a PLCH function (i-01=0). RWr1 and 4 will become an unfixed value if a PLCH function is used.

#### 3.6 Monitor code specification

CC66-Z differs in the composition of a monitor code by use of a built-in PLC function (PLCH), or un-using it. A setup for use of a built-in PLC function or un-using it is set up with the setting parameter (i area) of a VF66B inverter, as shown in Table 3.8. In detail, refer to VF66B inverter instructions manual. The description of VF66 PCTool is referred to for a built-in PLC function.

The details of the monitor code in the case of not using PLCH function are shown in Table 3.9. The details of the monitor code in the case of using PLCH function are shown in Table 3.10. Set a monitor code in the remote register RWw suitable in a master station.

When the value of i-01 is changed, please re-switch on the power supply of an inverter.

If the monitor code of contents to monitor is written in the corresponding remote register RWw with reference to Table 3.9 or 3.10 and the remote input RYC is turned on, the information corresponding to the contents of the code No. will be transmitted to a master station from a slave station.

| Console<br><b>Display</b> | Items                                                | Item Selection                                                                   | Default<br>Data | <b>Rewrites</b><br>during<br>Operation |
|---------------------------|------------------------------------------------------|----------------------------------------------------------------------------------|-----------------|----------------------------------------|
| i-01                      | PLCH function usage selection $\parallel$ 1: PLCH ON | $\parallel$ 0: OFF (not use)<br>  2: PLCH ON (speed command input = PLCH output) |                 |                                        |

Table 3.8 Built-in PLC function usage selection

(\*1): When you use i00010 and i00011 as an input register of a built-in PLC function, please do not use the speed command / frequency command, or torque command by communication of CC66-Z. Moreover, when using a PLCH function, RWr1 and 4 (revolving speed / output frequency monitor, or a torque commad monitor) are not used.

In the case of V/f mode, the frequecy minimum unit of code No.0x0001 is set to 0.1Hz when the highest frequency (A-00) is 300Hz or more, and in the case of below it, it is set to 0.01Hz. In the case of IM vector mode and ED vector mode, the setting minimum unit of Code No.0X0001 is set to 0.1Hz when the frequency which is converted from pole numbers (A-06) and highest rotarion speed (A-00) set as the inverter, is 300Hz or more, and in the case below it, it is set to 0.01Hz.

Moreover, in the case of the inverter capacity of 45kW or more in 200V system and 110kW or more in 400V system, the current monitor minimum unit of code No.0x0002 is set to 0.1A. in the case of inverter capacity is except the above, the current monitor minimum unit is set to 0.01A.

For example, the minimum unit of a current monitor is set as 0.1A, and when inverter output current is 25.0A. CC66-Z replies the value 250 to Master station.

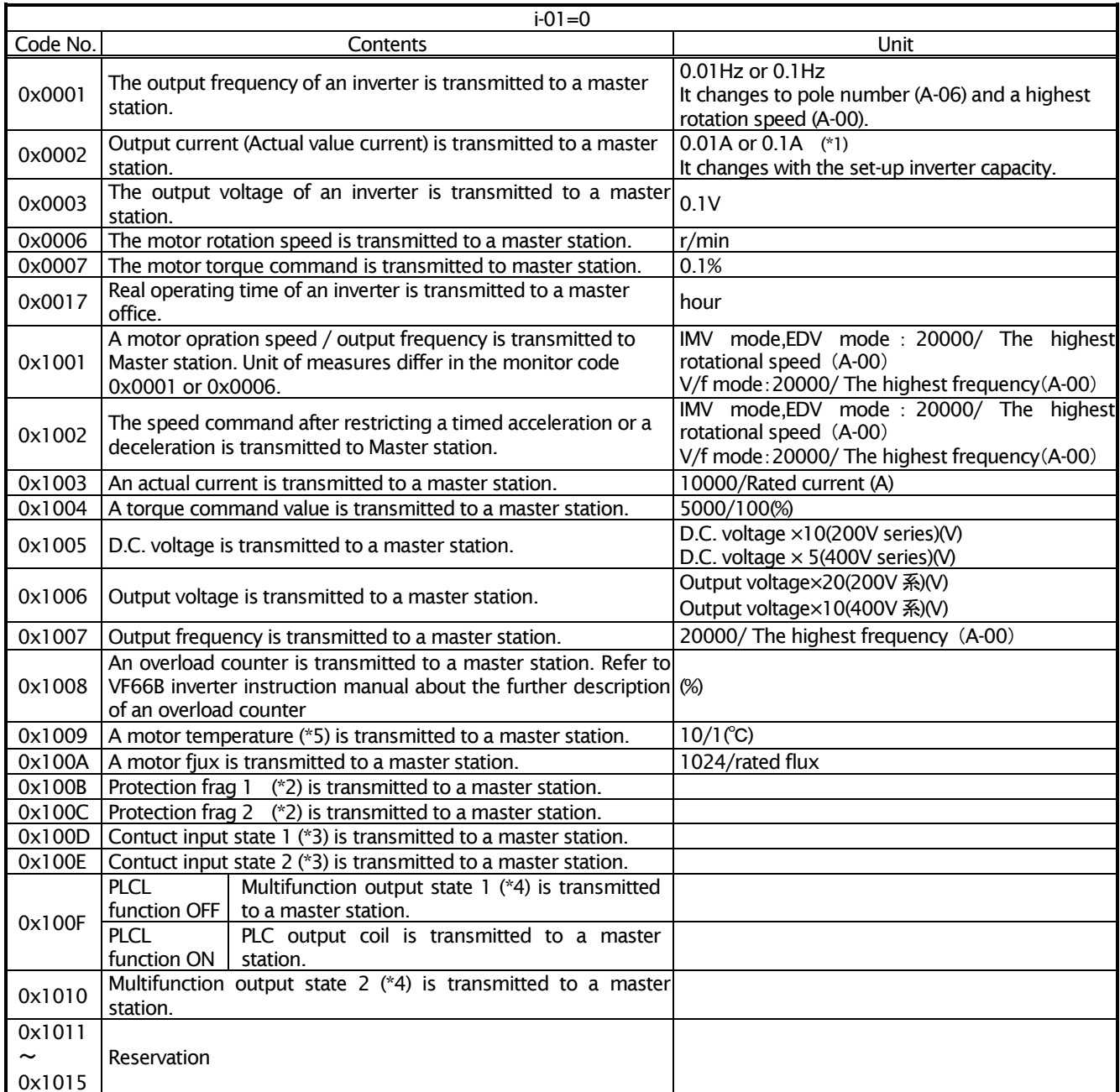

#### Table 3.9 Monitor code in PLCH function OFF

(\*1): In the case of the inverter capacity of 45kW or more in 200V system and 110kW or more in 400V system, the current monitor minimum unit is set to 0.1A.

- (\*2): When an inverter is a protection state, it can be known with the protection flag 1 and the protection flag 2 by what kind of factor the protection operated. The description of the protection flag 1 is shown in Table 3.11, and the description of the protection flag 2 is shown in Table 3.12.
- (\*3): The status of ON/OFF of the multifunction input contacts MI1 MI17, such as inverter and CC66-Z, is ransmitted to a master station. The further description of the contact input status 1 and a contact input status 2 is shown in Table 3.13 and Table 3.14.
- (\*4): The multifunction output state, such as inverter and CC66-Z, is transmitted to a master office. The further description of a multifunction output state is shown in Table 3.15 and Table 3.16.

(\*5): TVPT66-Z option or TVTH66-Z option as well as a motor temperature sensor are required for this function.

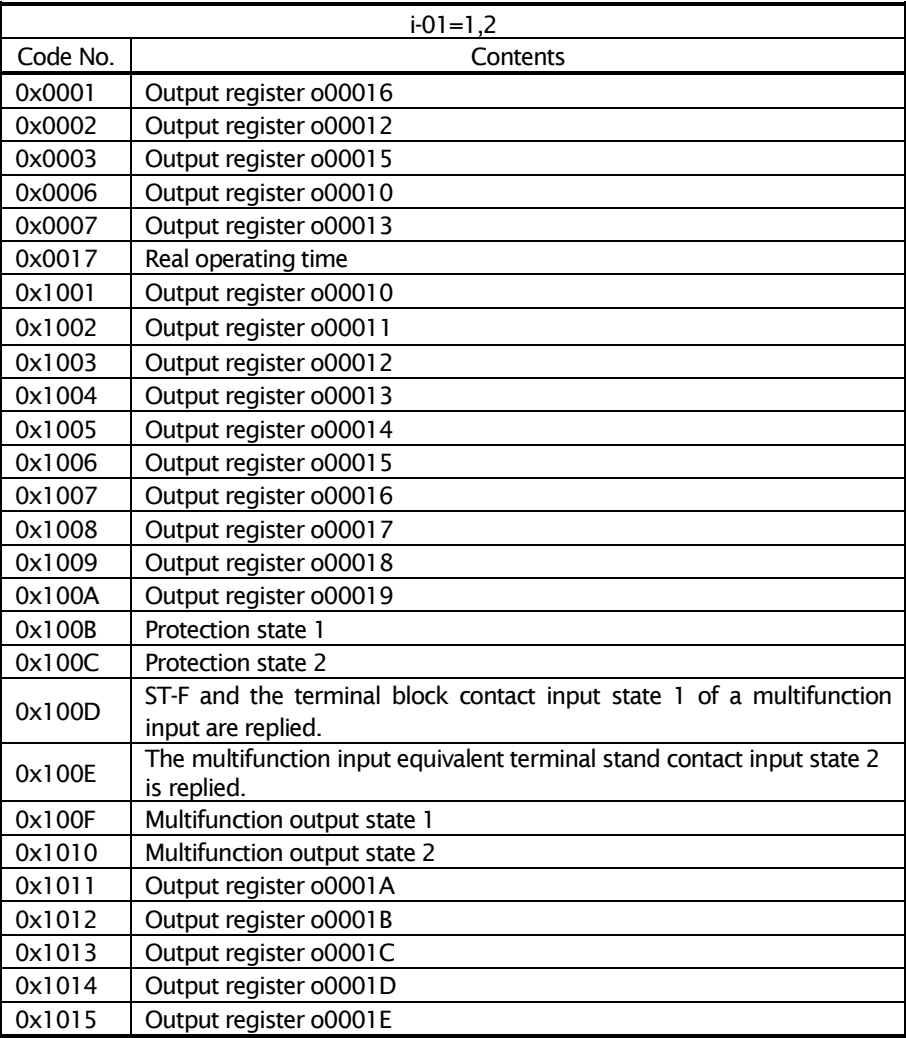

j.

Table 3.10 Monitor code in PLCH function ON

Table 3.11 Protection flag 1

| Bit            | Contents                             |  |  |
|----------------|--------------------------------------|--|--|
| 0              | Over current protection              |  |  |
| 1              | <b>IGBT</b> protection               |  |  |
| $\overline{2}$ | Not used (undefined)                 |  |  |
| 3              | Not used (undefined)                 |  |  |
| 4              | Gate PCB abnormality                 |  |  |
| 5              | DC part over-voltage                 |  |  |
| 6              | Overload protection                  |  |  |
| 7              | Current sensor abnormality           |  |  |
| 8              | Starting stagnation                  |  |  |
| 9              | Over-speed protection                |  |  |
| 10             | Over-frequency protection            |  |  |
| 11             | Insufficient voltage (Power failure) |  |  |
| 12             | Over-torque protection               |  |  |
| 13             | Unit overheat                        |  |  |
| 14             | Storage memory abnormality           |  |  |
| 15             | Option error                         |  |  |

#### Table 3.12 Protection flag 2

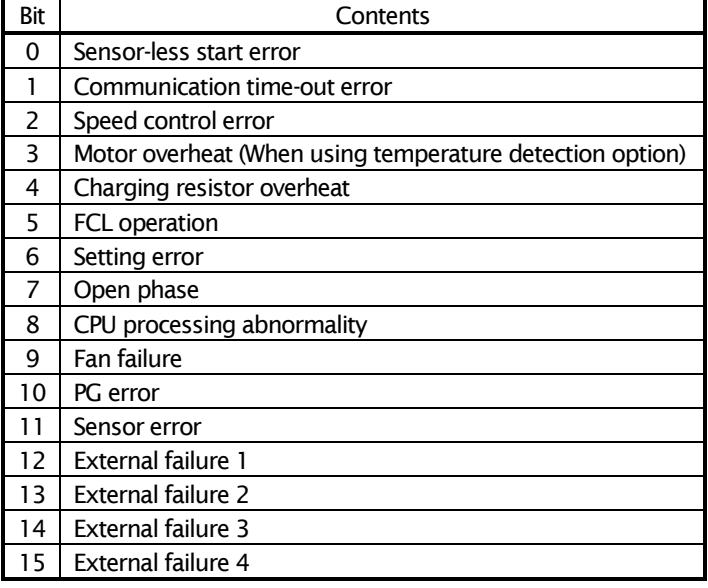

|     | $\frac{1}{2}$                                                          |
|-----|------------------------------------------------------------------------|
| Bit | Contents                                                               |
| 0   | Contact state of forward operation terminal "ST-F"                     |
|     | Contact state of Maltifunctional input terminal (1)<br>MI1             |
| 2   | Contact state of Maltifunctional input terminal (2)<br>MI <sub>2</sub> |
| 3   | Contact state of Maltifunctional input terminal (3)<br>MI3             |
| 4   | Contact state of Maltifunctional input terminal (4)<br>MI4             |
| 5   | Contact state of Maltifunctional input terminal (5)<br>MI <sub>5</sub> |
| 6   | Contact state of Maltifunctional input terminal (6)<br>MI <sub>6</sub> |
| 7   | Contact state of Maltifunctional input terminal (7)<br>MI7             |
| 8   | Contact state of Maltifunctional input terminal (8)<br>MI8             |
| 9   | Contact state of Maltifunctional input terminal (9)<br>MI9             |
| 10  | Contact state of Maltifunctional input terminal (10)<br>MI10           |
| 11  | Contact state of Maltifunctional input terminal (11)<br>MI11           |
| 12  | Contact state of Maltifunctional input terminal (12)<br>MI12           |
| 13  | Contact state of Maltifunctional input terminal (13)<br>MI13           |
| 14  | Contact state of Maltifunctional input terminal (14)<br>MI14           |
| 15  | Contact state of Maltifunctional input terminal (15) MI15              |

Table 3.13 Contact input state 1

Table 3.14 Contact input state 2

| Bit | Contents                                                  |
|-----|-----------------------------------------------------------|
|     | Contact state of Maltifunctional input terminal (16) MI16 |
|     | Contact state of Maltifunctional input terminal (17) MI17 |
|     | 2-15 No function                                          |

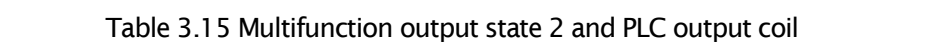

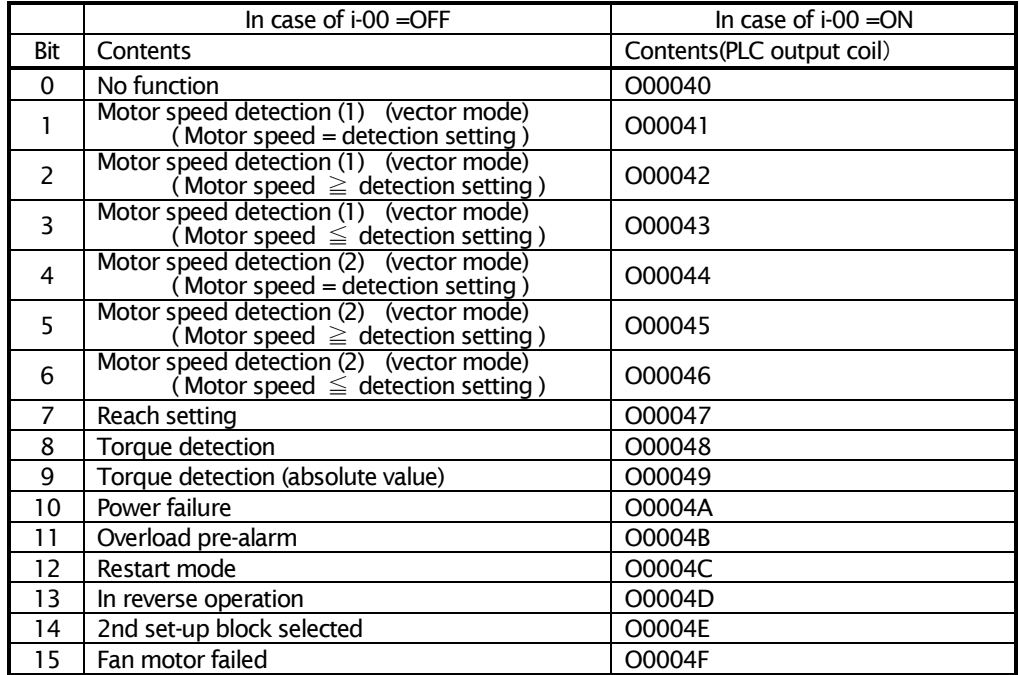

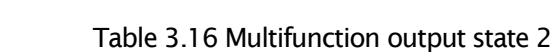

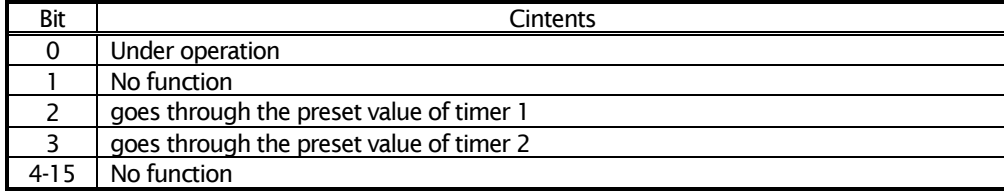

#### 3.7 Command code specification

Commnad code list is shown in Table 3.17.

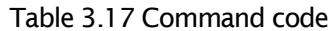

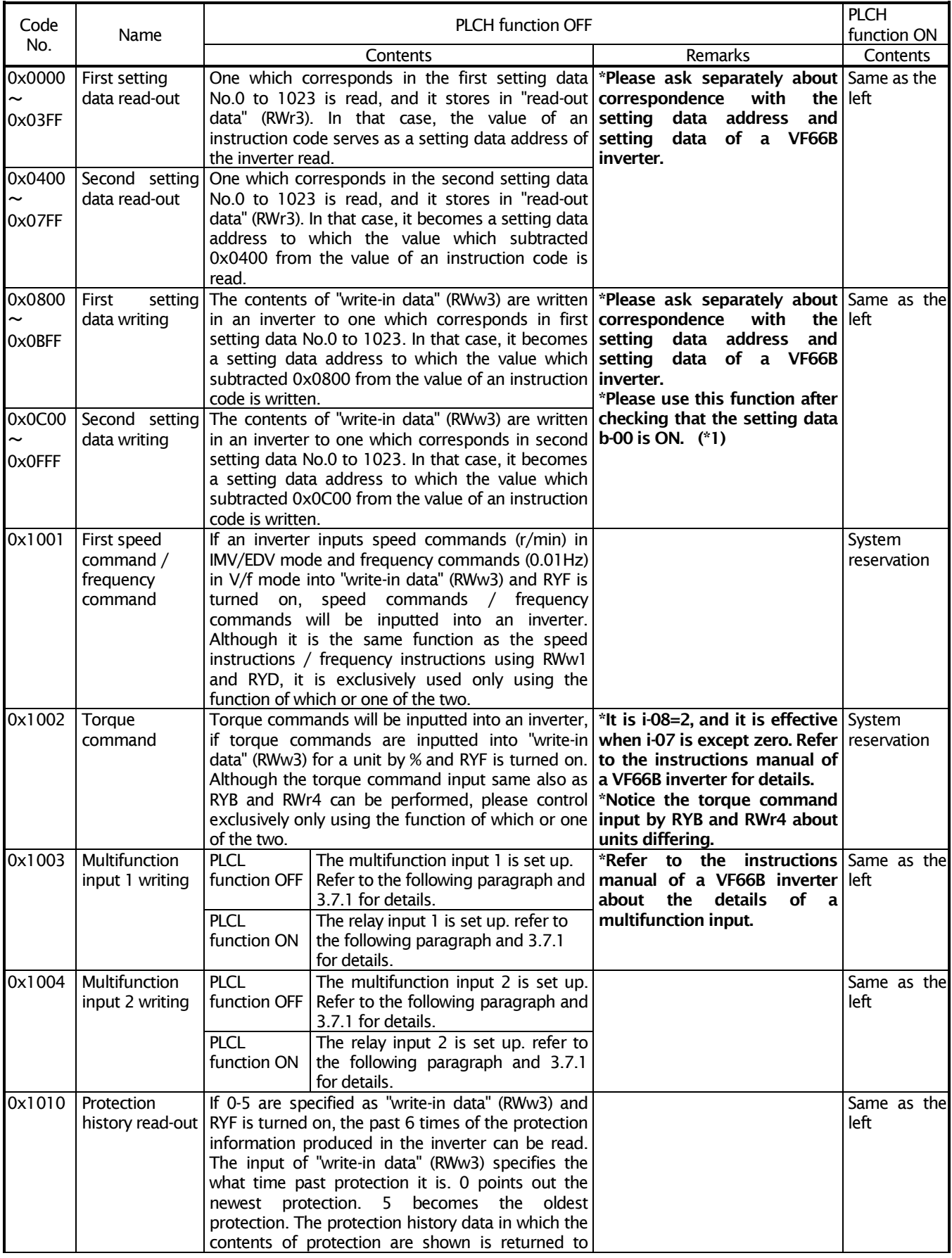

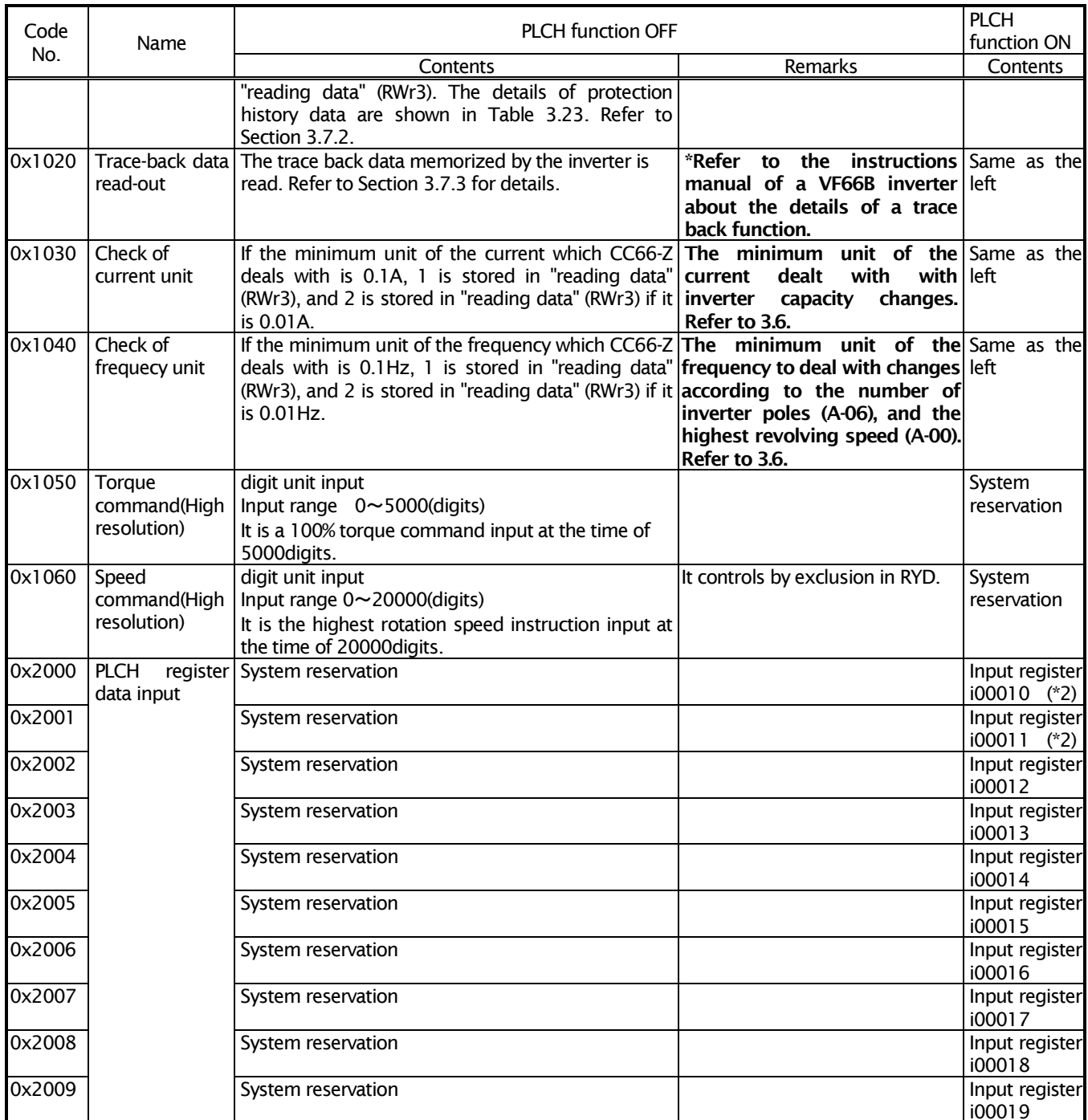

(\*1): The setting data of a VF66B inverter can perform protection of rewriting by the rewriting protection shown in the following table. In an initial, rewriting protection is in a release state. Check release of rewriting protection before rewriting setting data.

(\*2): When you input speed commands / frequency commands, or torque commands into an inverter in an commad code (in the case of 0x1001, 0x1002, 0x1050, and 0x1060), please do not use i00010 and i00011 as an input register of a built-in PLC function.

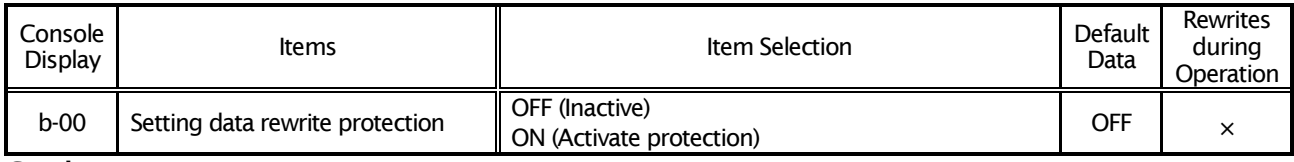

#### Tbale 3.18 Setup of inverter setting data rewriting protection

Caution: The setting data changed by the setting data write-in command is written in EEPROM of the main part of VF66 inverter. The number of times of EEPROM which can be written in has restriction, and does not carry out use which rewrites setting data too much.

#### 3. 7. 1 Write-in command of multifunction input and relay input command

At the time of the PLCL function OFF, the instruction code 0x1003 and 0x1004 become a write-in command of the multifunction input 1 and the multifunction input 2. The various functions of a multifunction input exist in a VF66B inverter, and it can control by CC-Link communication. The various functions shown in Table 3.20 can be controlled by the instruction code 0x1003, and the various functions shown in Table 3.21 can be controlled by the instruction code 0x1004. Refer to the instructions manual of a VF66B inverter about the details of a function. For validating the writing of a multifunctional input, it is necessary to set the inverter setup C-00 to 1.

At the time of the PLCL function ON, the instruction code 0x1003 and 0x1004 are write-in commands of the relay input 1 and the relay input 2. Refer to a "VF66PCtool instructions manual" for details.

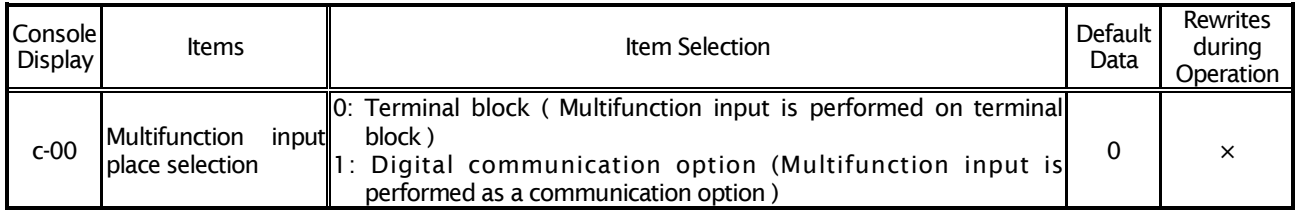

#### Tbale 3.19 Setup of multifunction input place selection

In order to perform a write-in command of the multifunction input 1, please input into "write-in data" (RWw3) the data which set the instruction code 0x1003 to RWw2, and set the bit of the applicable function according to Table 3.20, and turn on RYF.

For example, input 0x2000 into "write-in data" (RWw3) to perform Rotation speed hold.

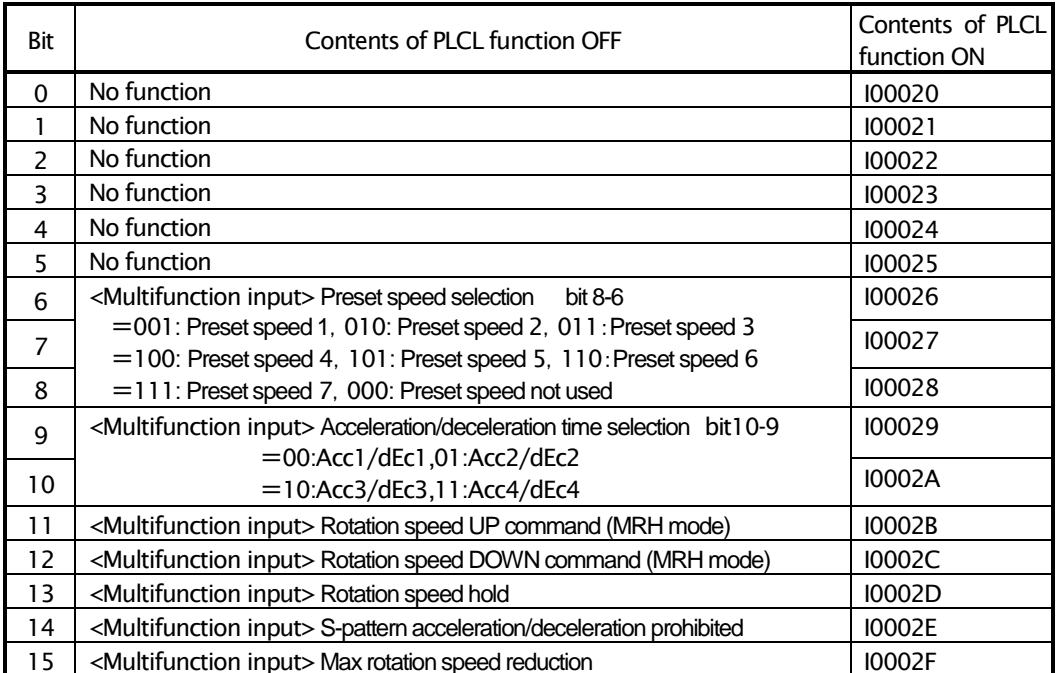

#### Table 3.20 Multifunction input 1 setup and the relay input 1

| Bit            | Contents of PLCL function OFF                                                                      | Contents of PLCL<br>function ON |
|----------------|----------------------------------------------------------------------------------------------------|---------------------------------|
| 0              | <multifunction input=""> Droop control inactive</multifunction>                                    | 100030                          |
|                | <multifunction input=""> Speed/torque control selection</multifunction>                            | 100031                          |
| $\overline{2}$ | <multifunction input=""> Forward/reverse operation command selection</multifunction>               | 100032                          |
| 3              | <multifunction input=""> External failure signal 1 (Protection relay 86A active)</multifunction>   | 100033                          |
| 4              | <multifunction input=""> External failure signal 2(Protection relay 86A active)</multifunction>    | 100034                          |
| 5              | <multifunction input=""> External failure signal 3 (Protection relay 86A active)</multifunction>   | 100035                          |
| 6              | <multifunction input=""> External failure signal 4(Protection relay 86A active)</multifunction>    | 100036                          |
| $\overline{7}$ | <multifunction input=""> External failure signal 1 (Protection relay 86A inactive)</multifunction> | 100037                          |
| 8              | <multifunction input=""> External failure signal 2(Protection relay 86A inactive)</multifunction>  | 100038                          |
| 9              | <multifunction input=""> External failure signal 3 (Protection relay 86A inactive)</multifunction> | 100039                          |
| 10             | <multifunction input=""> External failure signal 4 (Protection relay 86A inactive)</multifunction> | <b>I0003A</b>                   |
| 11             | <multifunction input=""> Trace-back external trigger</multifunction>                               | <b>IOOO3B</b>                   |
| 12             | <multifunction input=""> Second setting block selection</multifunction>                            | <b>I0003C</b>                   |
| 13             | <multifunction input=""> Emergency stop input</multifunction>                                      | <b>I0003D</b>                   |
| 14             | No function                                                                                        | <b>I0003E</b>                   |
| 15             | <multifunction input=""> Rotation speed command terminal block selection</multifunction>           | <b>IOOO3F</b>                   |

Table 3.21 Multifunction input 2 setup and the relay input 2

#### 3. 7. 2 Protection History Data

The protection history data read by protection history read-out of the instruction code 0x1010 is shown. If RYF is turned on after it sets the instruction code 0x1010 to RWw2 and the protection data to read inputs into "write-in data" (RWw3) the number which shows the what position past it is, the protection code shown in Table 3.23 is set to "reading data" (RWr3), and it is transmitted to a master station.

For example, when the protection history data which set 0 to "write-in data" and was read to it is 0x0001, it turns out in the newest protection "inverter mode is V/f mode and the inverter protection operated by over-current protection using the first setting block."

| Bit        | Contents             | <b>Explanation of Contents</b>                                              |  |
|------------|----------------------|-----------------------------------------------------------------------------|--|
| $0$ to $7$ | Protection code      | Refer to Table 3.23                                                         |  |
| 8, 9       | Inverter mode        | 00: V/f mode<br>01: Induction motor vector mode<br>10: ED motor vector mode |  |
| 10, 11     | Not used (Undefined) | 11: Not used                                                                |  |
| 12         | Setting block        | 0: First setting block<br>1: Second setting block                           |  |
| 13 to 15   | Not used (Undefined) |                                                                             |  |

Table 3.22 Protection History Data

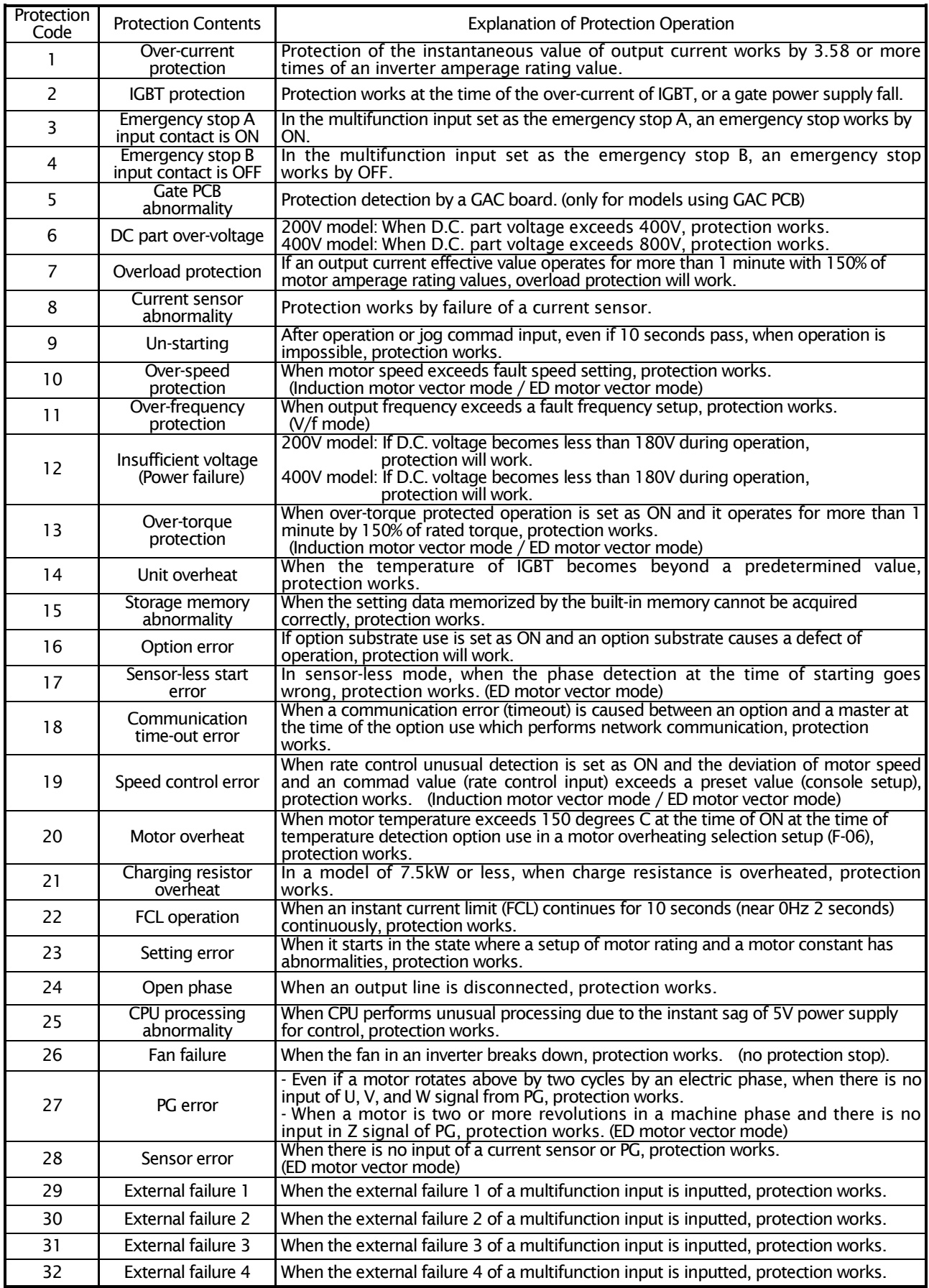

#### Table 3.23 Protection Codes

**XPlease also refer to the VF66B inverter manual.** 

#### 3. 7. 3 Trace-Back Data Read-out

VF66B inverter memorizes the data of the current at the time of protected operation, voltage, etc., and contains the trace back function which reads afterwards and is used for analysis. In order to use a trace back function effectively, it is necessary to set a setting parameter (F area) correctly in the main part of an inverter beforehand. For details, refer to the instructions manual of the main part of VF66 inverter.

The following procedures perform read-out of the trace back data of VF66B inverter.

The instruction code 0x1020 is set to RWw2. The contents of "write-in data" (RWw3) are as follows.

| Specification bit | Contents                                                                                                    | Input range<br>(HEX) |
|-------------------|----------------------------------------------------------------------------------------------------|----------------------|
| 0 to 7 bit        | The sample point of the trace back data to 0 to 99 is specified.                                                                                                    | $0$ to $0x63$        |
| 8 to 11 bit       | 0 to 15 channels of trace back data are specified.                                                                                                    | $0$ to $0x0F$        |
| 12 to 15 bit      | The storing block of trace back data is specified. The VF66B inverter saves<br>the past 4 times of trace back data. If 0 is specified, the newest trace back<br>data will be required, and if 3 is specified, the oldest trace back data will be<br>required. | $0$ to $0 \times 03$ |

Table 3.24 The contents of write-in data at the time of a Trace-Back Data demand

ON of RYF will require trace back data of VF66B inverter. The data of the specified channel (ch) is stored in "reading data" (RWr3). Furthermore, the trace back data of the channel (ch) of the three point is stored in "the trace back data 1" (RWrC), the "trace back data 2" (RWrD), and the "trace back data 3" (RWrE).

#### Example:

When the write-in data at the time of a trace back data demand is 0x1120, the data in front of one of the newest trace back data is required. Since 1 is specified as the trace back data channel, it is the 32nd sample data of the trace back data of V phase current, W phase current, D.C. voltage, and output voltage from Table 3.25, is stored in "reading data" (RWr3), the "trace back data 1" (RWrC), the "trace back data 2" (RWrD), and the "trace back data 3" (RWrE), respectively.

|     | V/f Mode         |                                            | Induction Motor Vector Mode |                     | <b>ED Motor Vector Mode</b> |                     |
|-----|------------------|--------------------------------------------|-----------------------------|---------------------|-----------------------------|---------------------|
| ch  | Contents         | Scale                                      | Contents                    | Scale               | Contents                    | Scale               |
|     | U-phase current  | 2357/100%                                  | U-phase current             | 2357/100%           | U-phase current             | 2357/100%           |
|     | V-phase current  | 2357/100%                                  | V-phase current             | 2357/100%           | V-phase current             | 2357/100%           |
|     | W-phase current  | 2357/100%                                  | W-phase current             | 2357/100%           | W-phase current             | 2357/100%           |
| 3   | D.C.voltege      | 10/V<br>$(*1)$                             | D.C.voltege                 | 10/N<br>$(*1)$      | D.C.voltege                 | 10/N<br>$(*1)$      |
| 4   | Output voltage   | (*2)<br>20/N                               | Output voltage              | $(*2)$<br>20/N      | Output voltage              | $(*2)$<br>20/N      |
|     | Motor speed      | 20000/Max<br>(*3)                          | Motor speed                 | 20000/Max<br>(*3)   | Motor speed                 | 20000/Max<br>(*3)   |
| 6   | Not used         | <b>Undecided</b>                           | Speed commnad               | 20000/Max<br>(*3)   | Speed command               | $(*3)$<br>20000/Max |
|     | Torque           | 5000/100%                                  | Torque                      | 5000/100%           | Torque                      | 5000/100%           |
| 8   | Output frequency | 20000/Max<br>$(*3)$                        | Output frequency            | 20000/Max<br>(*3)   | Output frequency            | 20000/Max<br>$(*3)$ |
| 9   | Not used         | Undecided                                  | Slip frequecy               | 20000/Max<br>$(*3)$ | l d axis current            | 10000/100%          |
| 101 | Not used         | Undecided                                  | Flux command                | 1024/100%           | g axis current              | 10000/100%          |
|     | Temperture (*4)  | $10\degree$ C                              | Temperture (*4)             | $10\degree$ C       | d axis position             | 65536/360 degree    |
|     |                  | 12 Protection flag (1) Refer to table 3.11 | Protection flag (1)         | Refer to table 3.11 | Protection flag (1)         | Refer to table 3.11 |
|     |                  | 13 Protection flag (2) Refer to table 3.12 | Protection flag (2)         | Refer to table 3.12 | Protection flag (2)         | Refer to table 3.12 |
| 14  | Status flag      | Refer to table 3.26                        | Status flag                 | Refer to table 3.26 | Status flag                 | Refer to table 3.26 |
|     | 15 Command flag  | Refer to table 3.27                        | Command flag                | Refer to table 3.27 | Command flag                | Refer to table 3.27 |

Table 3.25 Trace-Back Data Contents (When F-15 to 26 are "0")

\*1: The scale is 5/V in 400V system.

\*2: The scale is 10/V in 400V system.

\*3: Themaximum value is the inverter configuration parameter A-00 value.

\*4: TVPT66-Z option or TVTH66-Z option as well as a motor temperature sensor are required for this function.

#### Table 3.26 Status Flags

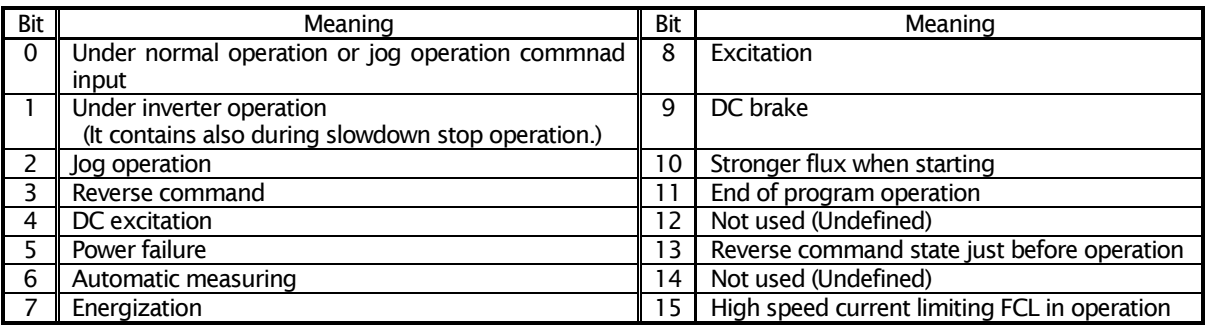

#### Table 3.27 Command Flags

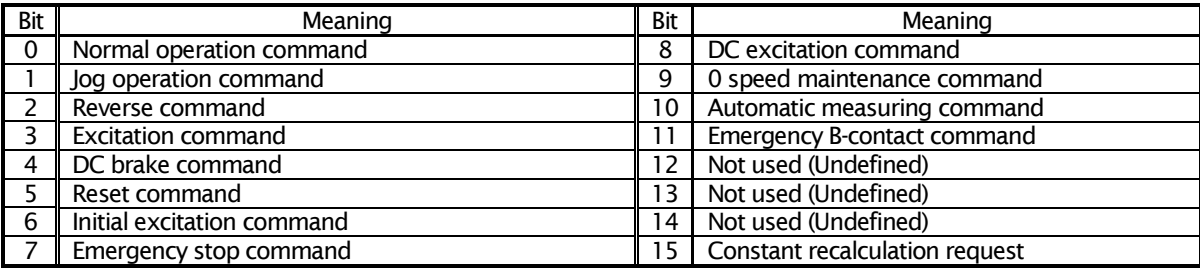

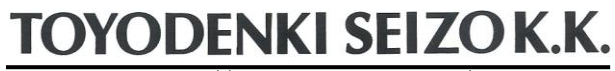

http://www.toyodenki.co.jp/

HEAD OFFICE: Tokyo Tatemono Yaesu Bldg, 1-4-16 Yaesu, Chuo-ku, Tokyo, Japan ZIP CODE 103-0028 TEL: +81-3-5202-8132 - 6 FAX: +81-3-5202-8150

Contents of this manual are subject to change without notice. 2012-09

QG18748D